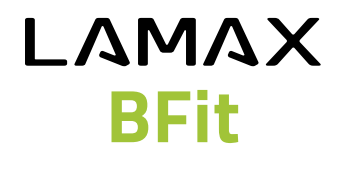

**Návod k obsluze** 

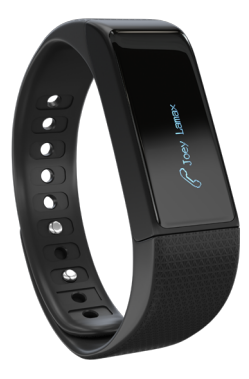

## **Nabíjení a výměna náramku**

Vyjměte tělo fitness náramku z pásku podle návodu na obrázku. Fitness náramek před prvním použitím nabijte. Zapojte ho do USB nabíječky nebo USB portu ve Vašem počítači. Bílé indikační LED světlo bliká během nabíjení a přestane blikat při plném nabití. Nabíjení by mělo trvat kolem půl hodiny.

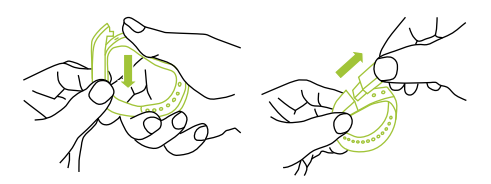

# **Ovládání**

Fitness náramek můžete ovládat pohybem zápěstí nebo dotykem. Otočením zápěstí s náramkem do vodorovné polohy aktivujete displej, na kterém se zobrazí přesný čas. Aktivaci displeje otočením zápěstí můžete povolit nebo zakázat v mobilní aplikaci.

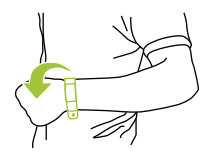

#### **Dotykem displeje fitness náramku můžete ovládat následující činnosti:**

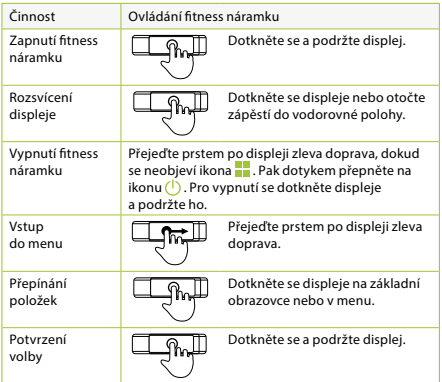

## **Funkce fitness náramku**

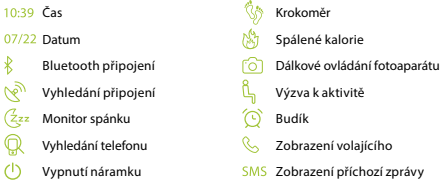

### **Instalace mobilní aplikace a spárování fitness náramku**

Fitness náramek je kompatibilní s operačními systémy iOS (7.0 a vyšší) a Android (4.4 a vyšší). Stáhněte si mobilní aplikaci na ovládání fitness náramku na odkazu:

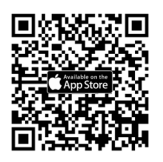

http://tech.lamax-electronics.com/ BFit/BFit-app-app-store

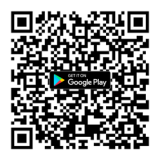

http://tech.lamax-electronics.com/ BFit/BFit-app-google-play

Zapněte na Vašem telefonu připojení Bluetooth. Zapněte Váš fitness náramek. Pokud není náramek spárován, je ve vyhledávacím režimu a vedle zobrazení času, nad stavem baterie, se zobrazí ikona No. Po spárování se vedle zobrazení času, nad stavem baterie, zobrazí ikona $\lambda$ .

#### **Monitorování spánku**

Přejeďte prstem po displeji zleva doprava, dokud nepřejdete na ikonu . Poté se dotkněte displeje a podržte ho. Fitness náramek krátce zavibruje a zobrazí se přesný čas spolu s ikonou  $\sqrt{2}$ zz. Tím je aktivován mód monitorování spánku. Monitorování spánku vypnete opětovným stisknutím a podržením displeje v tomto módu. Displej se rozsvítí, krátce zavibruje a vedle přesného času se opět zobrazí ikona připojení. V aplikaci můžete zapnout i režim automatického monitorování spánku.

### **Budík**

V aplikaci přejděte do nastavení budíku. Zvolte čas buzení a dny v které má být budík aktivní. V zvolený čas se na fitness náramku zobrazí ikona  $\left(\frac{1}{2}\right)$  a náramek začne vibrovat.

### **Výzva k aktivitě**

V aplikaci nastavte začátek a konec časového rozpětí a dny v týdnu, kdy Vás má náramek vyzývat k aktivitě. Pokud v tomto období budete delší dobu bez pohybu, náramek zavibruje a na displeji se zobrazí ikona <u>R</u>.

### **Vyhledání mobilního telefonu**

Přejděte v menu fitness náramku, který je spárován s telefonem, na ikonu  $\mathbb Q$ . Dotkněte se a podržte displej fitness náramku, dokud náramek nezavibruje. Telefon zazvoní a v případě nastavení vibrací začne i vibrovat.

### **Dálkové ovládání fotoaparátu telefonu**

V aplikaci přejděte na ovládání fotoaparátu. Na displeji spárovaného fitness náramku se zobrazí ikona  $\widehat{Q}$ . Pro fotografování stiskněte a podržte displej fitness náramku.

# **Obsah je uzamčen**

**Dokončete, prosím, proces objednávky.**

**Následně budete mít přístup k celému dokumentu.**

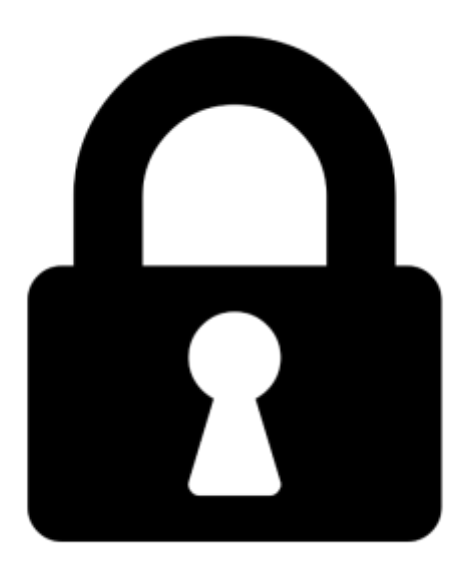

**Proč je dokument uzamčen? Nahněvat Vás rozhodně nechceme. Jsou k tomu dva hlavní důvody:**

1) Vytvořit a udržovat obsáhlou databázi návodů stojí nejen spoustu úsilí a času, ale i finanční prostředky. Dělali byste to Vy zadarmo? Ne\*. Zakoupením této služby obdržíte úplný návod a podpoříte provoz a rozvoj našich stránek. Třeba se Vám to bude ještě někdy hodit.

*\*) Možná zpočátku ano. Ale vězte, že dotovat to dlouhodobě nelze. A rozhodně na tom nezbohatneme.*

2) Pak jsou tady "roboti", kteří se přiživují na naší práci a "vysávají" výsledky našeho úsilí pro svůj prospěch. Tímto krokem se jim to snažíme překazit.

A pokud nemáte zájem, respektujeme to. Urgujte svého prodejce. A když neuspějete, rádi Vás uvidíme!